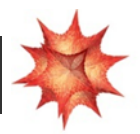

## MatematiKan Online - betaversion

URL: [https://mathematica.uni](https://mathematica.uni-math.dk/app/)-math.dk

Der er oprettet fortløbende adgange til jer:

[k01@dkmat.dk](mailto:k01@dkmat.dk) til og med [k21@dkmat.dk](mailto:k21@dkmat.dk) - alle med koden Kurt1409.

Når du åbner MatematiKan Online, skal vi have aktiveret den danske del først. Måske melder browseren, at certifikater mangler. Ignorer det.

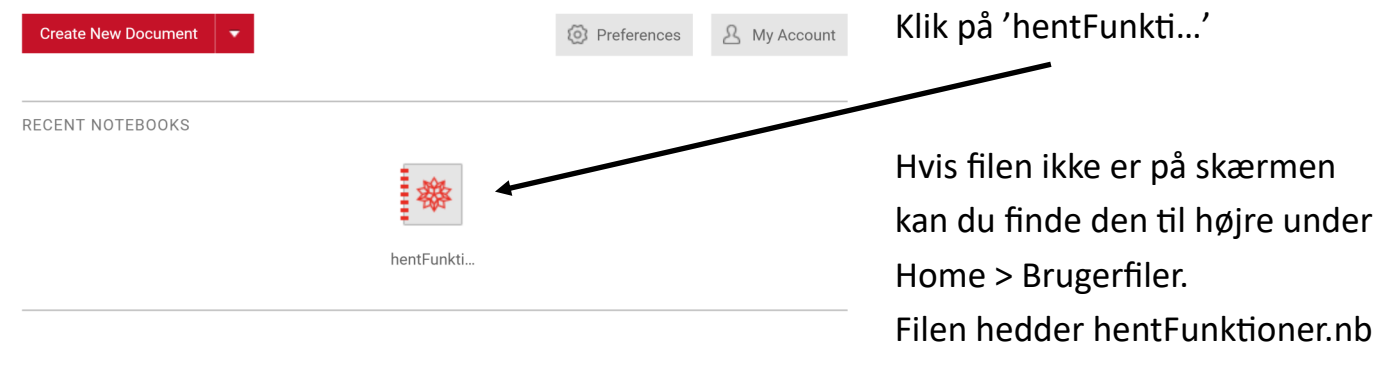

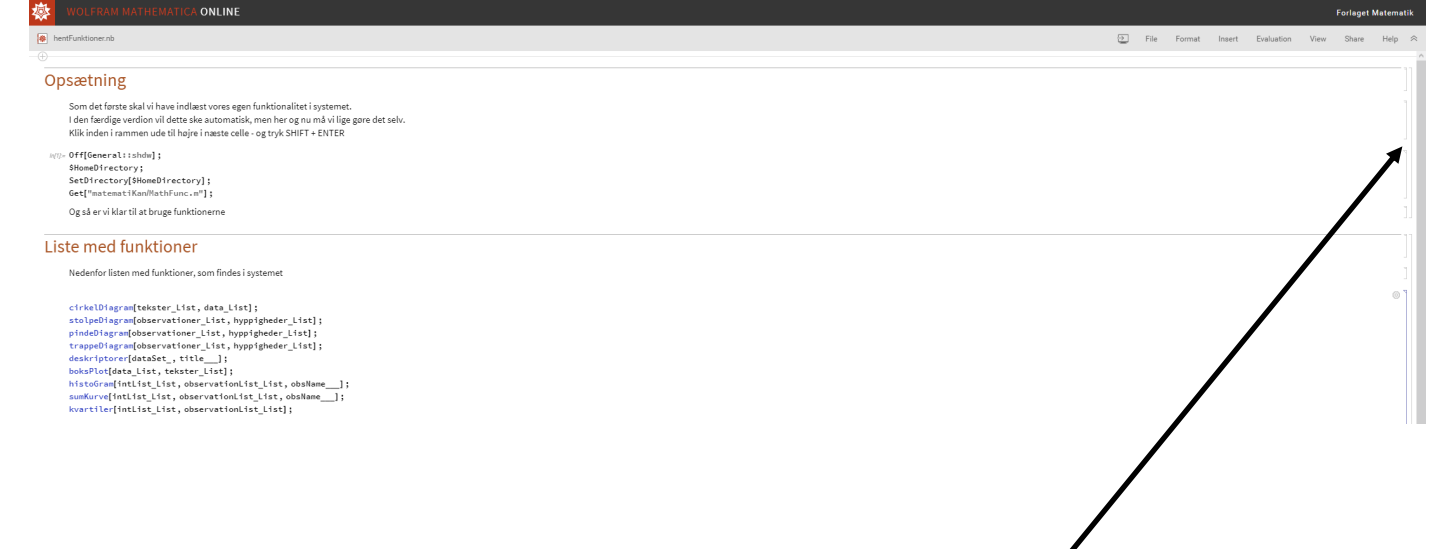

For at aktivere de danske funktioner skal du klikke på celleparentesen til højre.

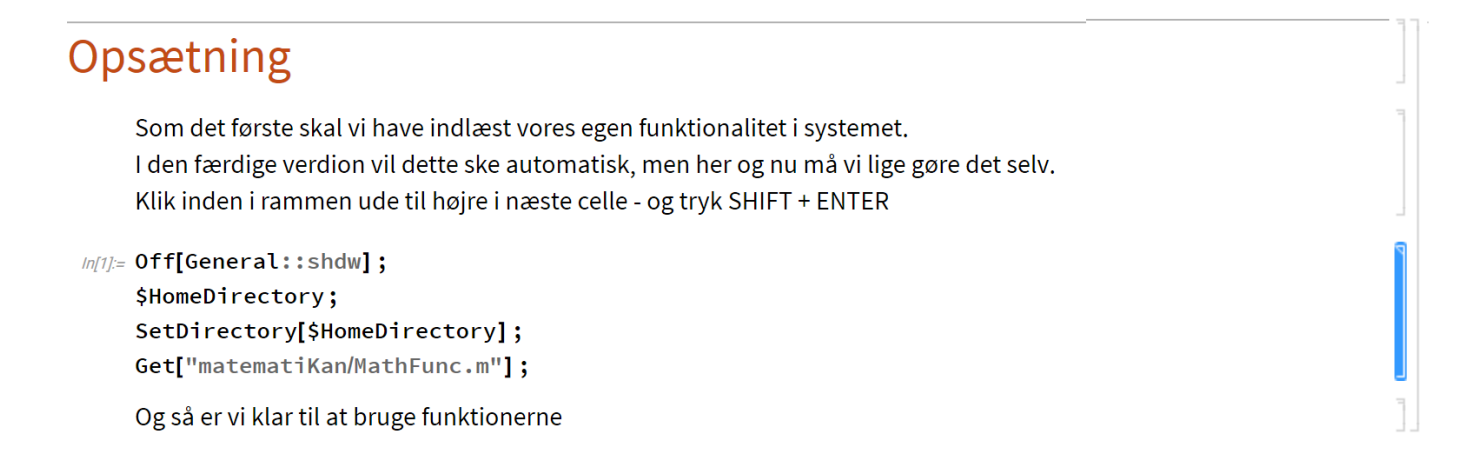

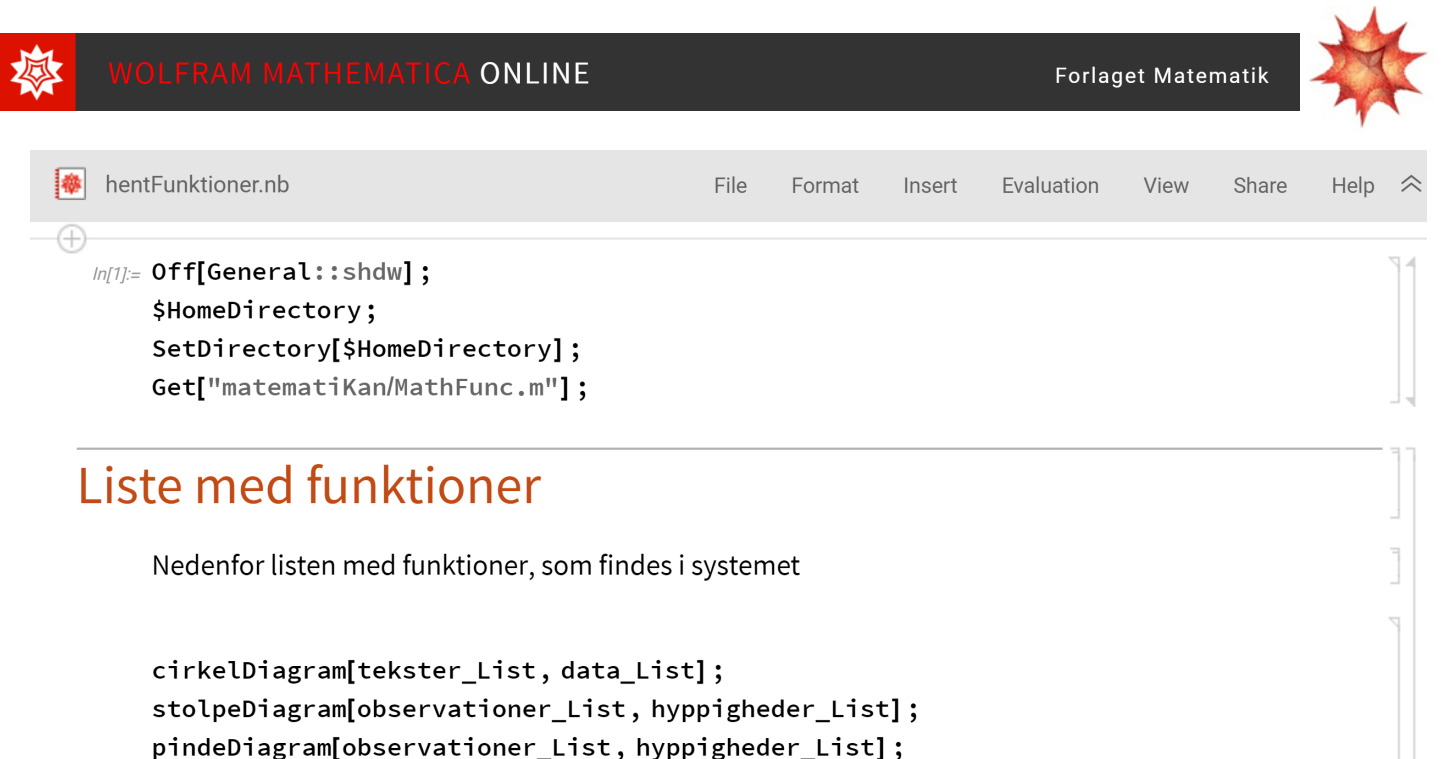

pindeDiagram[observationer\_List, hyppigheder\_List]; trappeDiagram[observationer\_List, hyppigheder\_List]; deskriptorer[dataSet\_, title\_\_]; boksPlot[data\_List, tekster\_List]; histoGram[intList\_List, observationList\_List, obsName\_\_\_]; sumKurve[intList List, observationList List, obsName ]; kvartiler[intList\_List, observationList\_List];

Når du taster Shift + Enter, bliver cellen evalueret. Funktionernes navne skifter farve fra blå til sort. Det betyder, at alle danske funktioner nu er aktiveret og virker i MatematiKan Online.

Klik til højre på Home og Brugerfiler. Dobbeltklik på Tilpassede funktioner.nb.

Nu åbner du en liste over funktionerne med små forklaringer.

Bemærk, at hver notesbog er en ny fane i din browser. I notesbogen over Tilpassede funktioner finder du alle de funktioner, du skal bruge for at løse opgaverne.

Opgaverne finder du ved at åbne [www.prøv.dk.](http://www.prøv.dk)

Du kan logge ind med dit UNI-login. Åbn Publicerede opgavesæt.

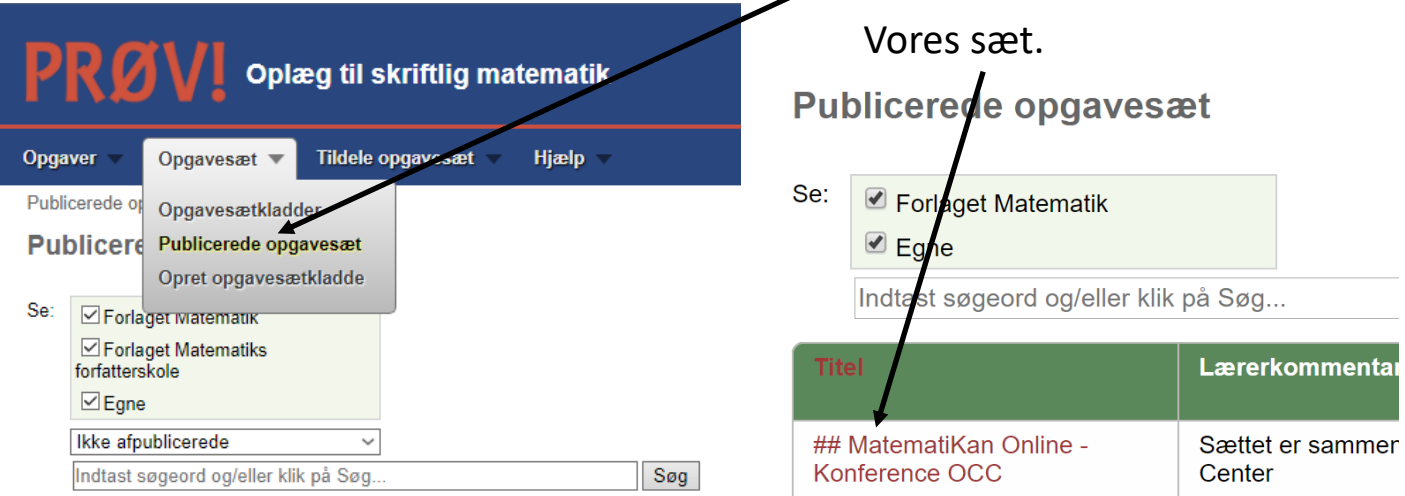